## **Get Dribbble API key pair**

**Step 1:** Navigate to **https://dribbble.com/** and log in with your Dribbble account

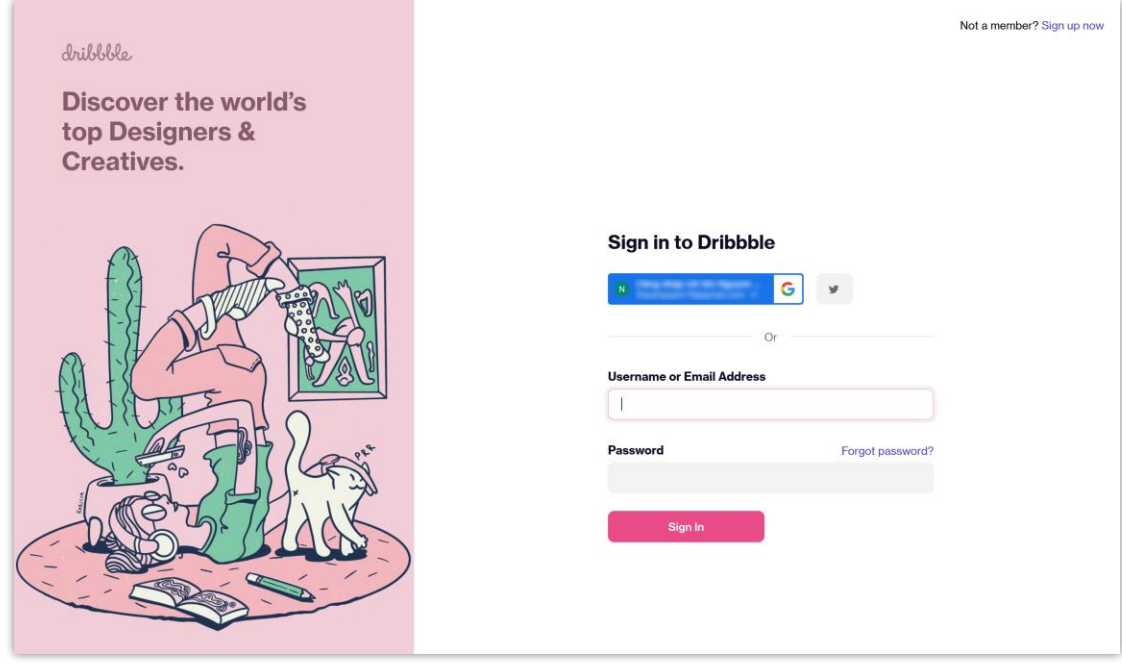

**Step 2:** Open this page<https://developer.dribbble.com/> then click "**Register your application**" button.

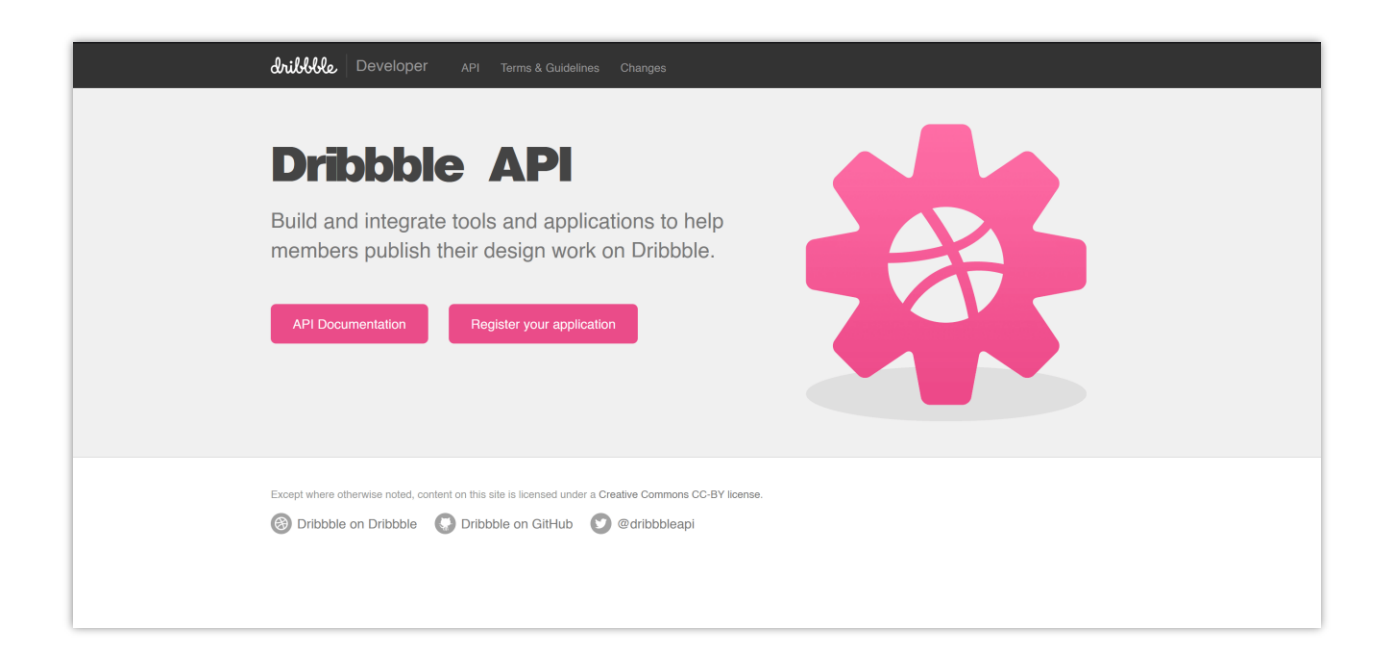

**Step 3:** Complete the fields on the **Register Application** screen. Enter the "**Callback URL**" provided by **Social Login** module. > Click on "**Register application**" button.

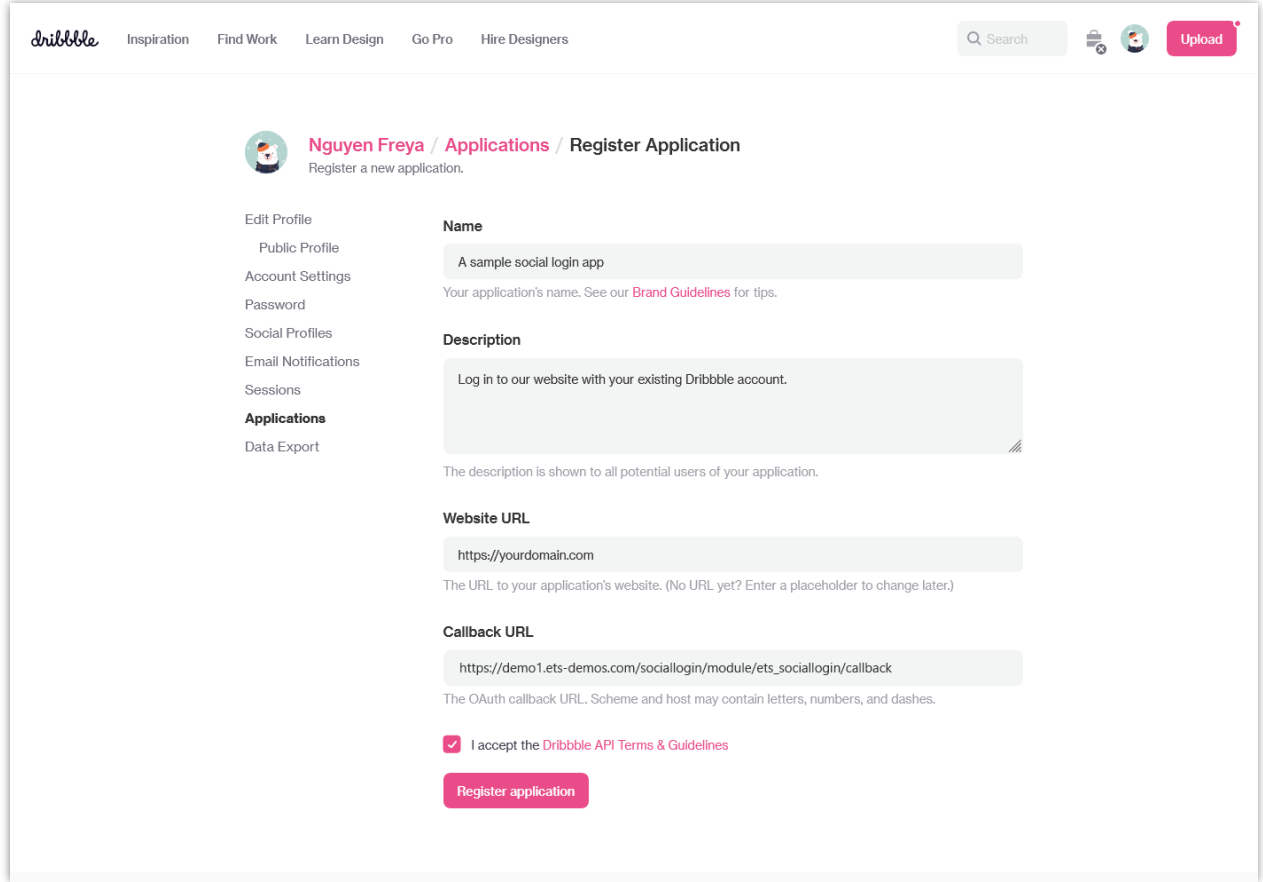

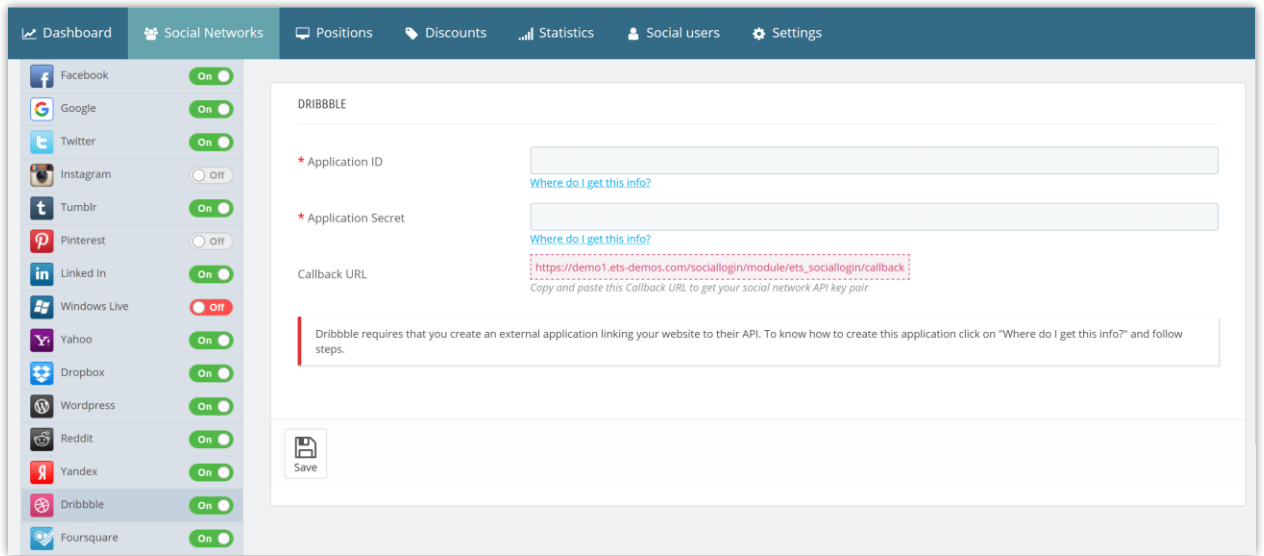

**Step 4**: Now you are done, just copy the **client ID** and **client secret** and paste in **Social Login**  module setting.

÷.

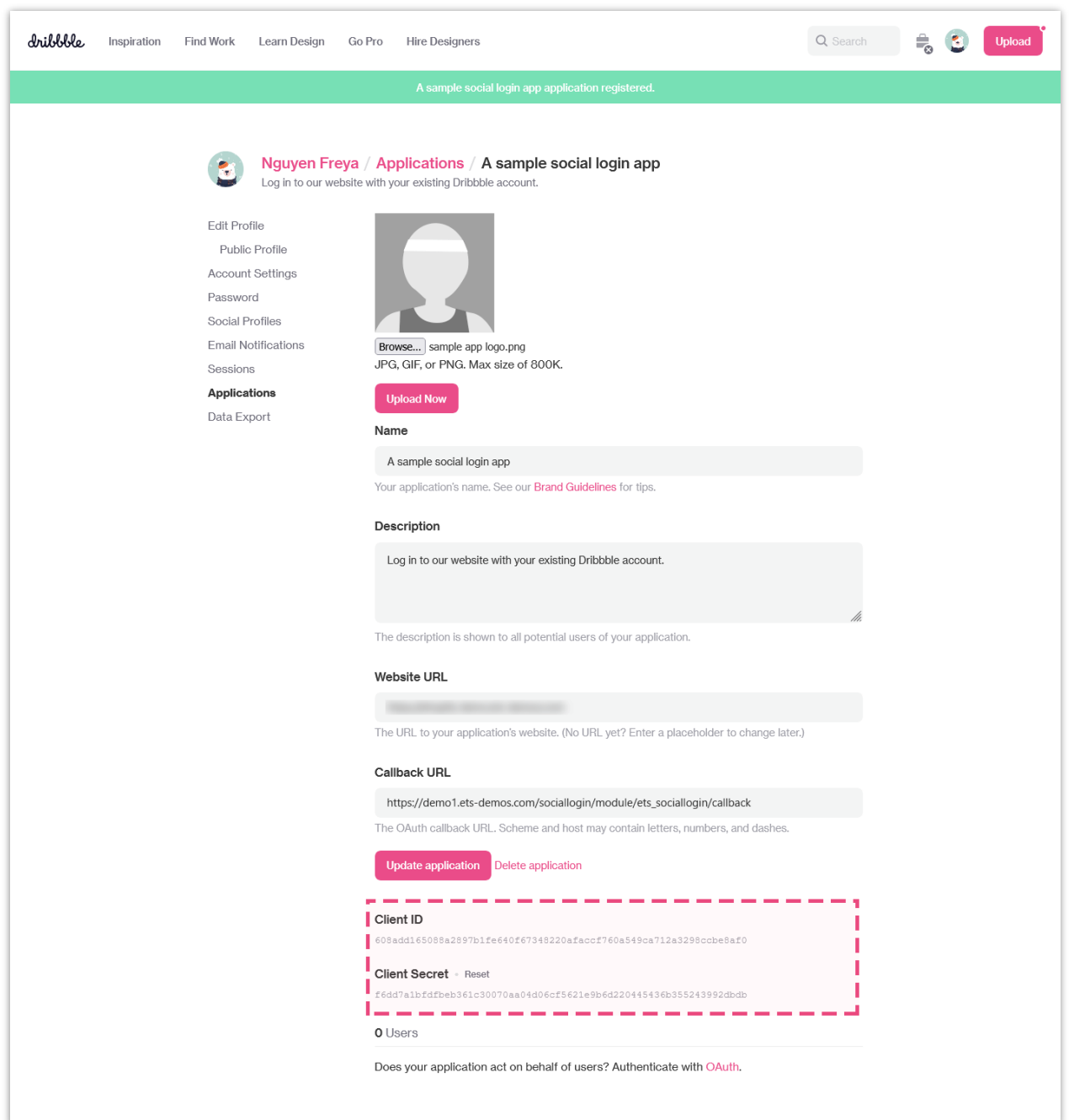